# **ระบบฐานข้อมูลการตรวจสอบแหล่งก าเนิดมลพิษ**

**ส านัก ง านสิ่ งแวดล้อมแล ะควบคุมมลพิษที่ 1-16**

**น า ยโชคชั ย รั กษ์ สั งข์ นั ก วิช า ก า ร สิ่ ง แ วด ล้ อมช าน าญก า รพิเศษ ส่ วนต ร ว จ แ ล ะบั งคับใช้ กฎหม า ย ส คพ .6**

# **ที่มาและความส าคัญ**

**วันที่ 5 เมษายน 2559 คณะรัฐมนตรีได้เห็นชอบในการจัดท าแผนพัฒนาดิจิตอลเพื่อเศรษฐกิจและสังคม เพื่อปฏิรูปประเทศไทยสู่ DIGITAL THAILAND โดยอาศัยเทคโนโลยีสารสนเทศและเทคโนโลยีดิจิทัล เป็นกลไกในการปรับเปลี่ยนแนวคิดของทุกภาคส่วน โดยเฉพาะการปรับปรุง ประสิทธิภาพการท างานของภาครัฐ** 

**ยุทธศาสตร์การพัฒนาดิจิตอลเพื่อเศรษฐกิจและสังคม ยุทธศาสตร์ที่ 4 ปรับเปลี่ยนภาครัฐสู่การเป็นรัฐบาลดิจิทัล มีเป้าหมายปฏิรูปกระบวนทัศน์ การท างานและการให้บริการของภาครัฐด้วยเทคโนโลยีดิจิทัล และการใช้ประโยชน์จากข้อมูลเพื่อให้เป็นการปฏิบัติงานที่โปร่งใส มีประสิทธิภาพ และประสิทธิผล**

**การปรับเปลี่ยนและยกระดับภาครัฐไทยสู่การเป็นรัฐบาลดิจิทัล จ าเป็นต้องพัฒนาระบบงานภายใน (back office) เพื่อใช้ในการบริหารจัดการ สนับสนุนงานตามภารกิจของหน่วยงาน**

ี ปรับเปลี่ยนกระบวนการบริหารจัดการให้อยู่ในรูปแบบดิจิทัล เพื่อลดขั้นตอน และเพิ่มประสิทธิภาพในกระบวนการทำงาน

**รองรับการแลกเปลี่ยนข้อมูลอิเล็กทรอนิกส์** 

รองรับการเพิ่มขึ้นของข้อมูลจำนวนมากในระบบ ที่จะต้องมีการจัดเก็บข้อมูล การวิเคราะห์ข้อมูล และการจัดการความปลอดภัยไซเบอร์ (Cyber **Security)** 

# **ผังแสดงกระบวนด าเนินงานของระบบฐานข้อมูล**

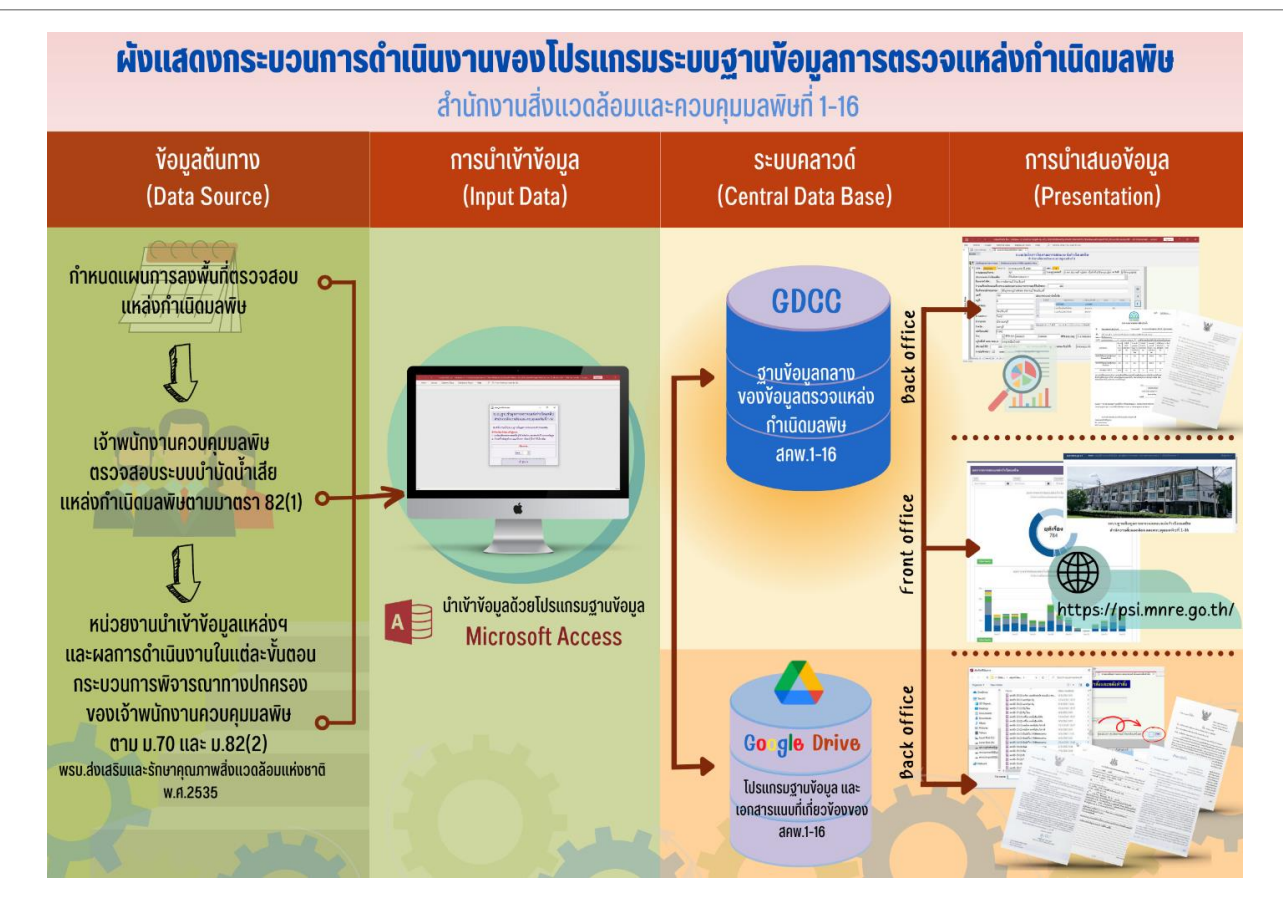

### **ระบบฐานข้อมูลการตรวจสอบแหล่งก าเนิดมลพิษ มี 2 ระบบย่อย**

**ระบบ Back Office** พัฒนาโดยใช้โปรแกรมจัดการฐานข้อมูล MySQL จัดเก็บข้อมูลในระบบคลาวด์ภาครัฐ GDCC และใช้โปรแกรม Microsoft Access ในการบันทึกและประมวลผลข้อมูล

**ระบบ Front Office** ออกแบบและพัฒนาโดยใช้โปรแกรมภาษา PHP 8.0.7 จัดท าเว็บไซต์และประมวลผล ้ออกมาในรูปแบบ HTML เพื่อให้บริการค้นหาและตรวจสอบข้อมูลผลการติดตามตรวจสอบแหล่งกำเนิด ้มลพิษทั้งในรูปแบบแผนภูมิ แผนที่ และตารางสรุปสถานการณ์ผลการติดตามตรวจสอบแหล่งกำเนิดมลพิษใน ภาพรวม รายสคพ. และรายจังหวัด แบ่งออกเป็น 2 กลุ่มผู้ใช้งาน ได้แก่ กลุ่มผู้ใช้งานประเภทหน่วยงานที่ เกี่ยวข้อง และประชาชนทั่วไป และกลุ่มผู้ใช้งานประเภท เจ้าหน้าที่สำนักงานสิ่งแวดล้อมและควบคุมมลพิษที่ 1-16

### **ระบบ Back Office**

#### 1.รองรับการบันทึกข้อมูลการตรวจสอบแหล่งกำเนิดมลพิษ และแนบไฟล์ผลการตรวจสอบ และเอกสารที่เกี่ยวข้องแต่ละขั้นตอนเข้าสู่ระบบ

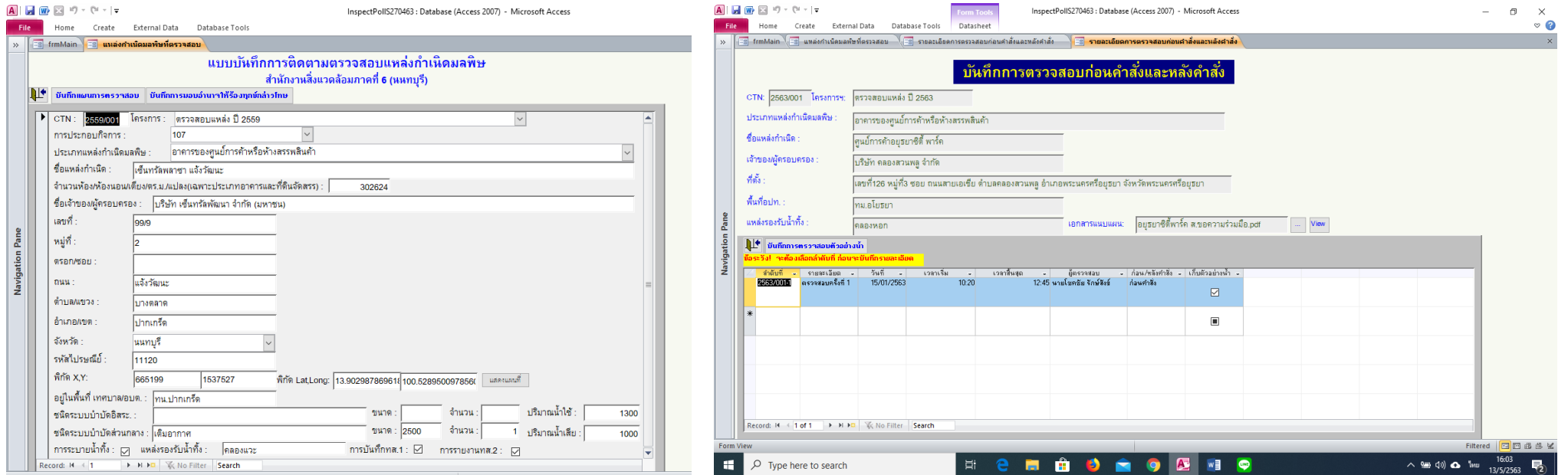

### **ระบบ Back Office**

2. ออกรายงานการติดตามตรวจสอบแหล่งกำเนิดมลพิษ ได้แก่ (1) รายงานผลการตรวจสอบตัวอย่างน้ำทิ้ง (2) รายงานหนังสือแจ้งผลการ ิตรวจสอบแหล่งกำเนิดมลพิษ (3) รายงานหนังสือแจ้งสิทธิโต้แย้ง (4) รายงานหนังสือคำสั่งให้ปรับปรุง แก้ไข และ (5) รายงานคำสั่งปรับทาง **ปกครอง**

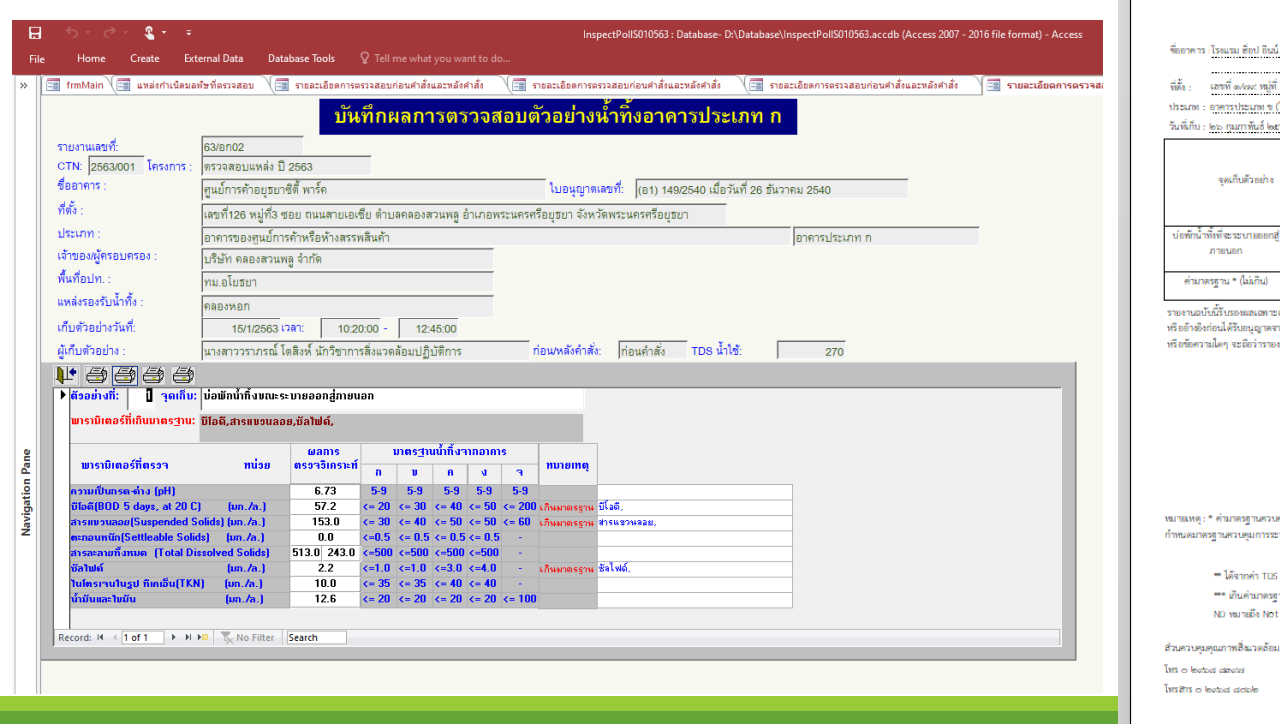

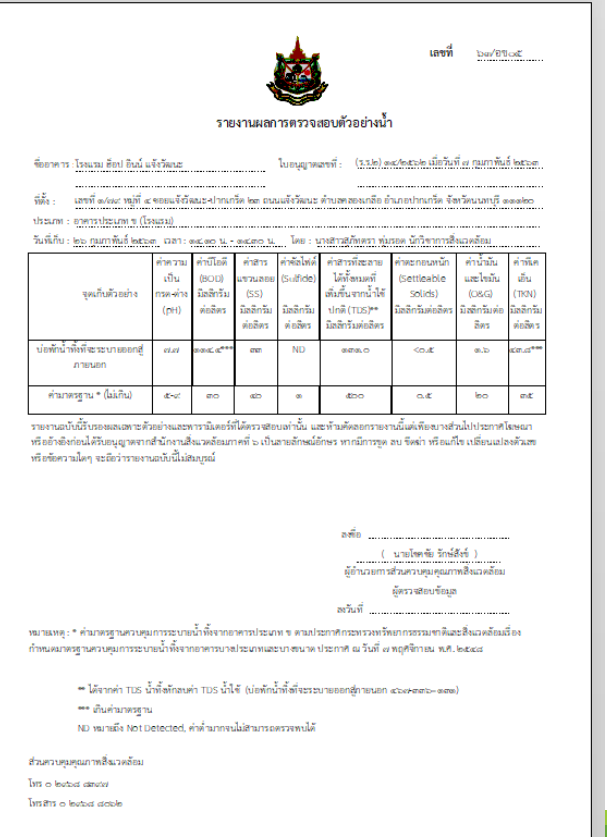

### **ระบบ Back Office**

#### ่ 3. แสดงรายงานสถานการณ์การติดตามตรวจสอบแหล่งกำเนิดมลพิษ ในภาพรวม รายจังหวัด และ รายแหล่งกำเนิดมลพิษ

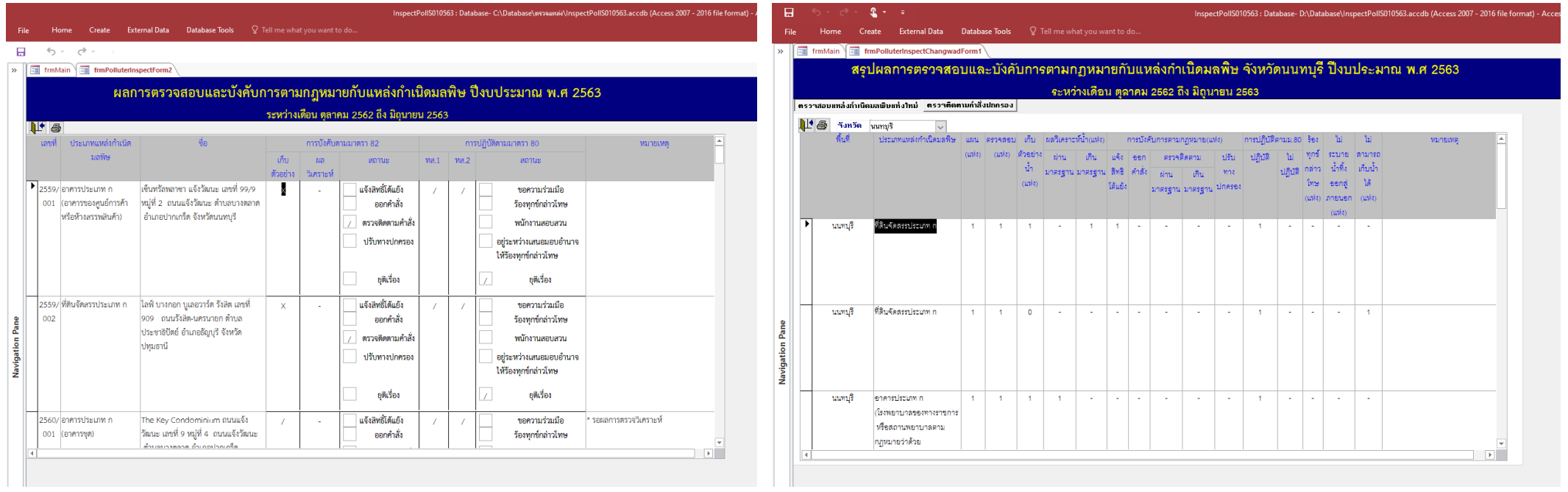

**ระบบ Back Office**

#### ี 4. แสดงรายงานสถานการณ์คุณภาพน้ำทิ้งแหล่งกำเนิดมลพิษ ในภาพรวม รายจังหวัด และ รายแหล่งกำเนิดมลพิษ

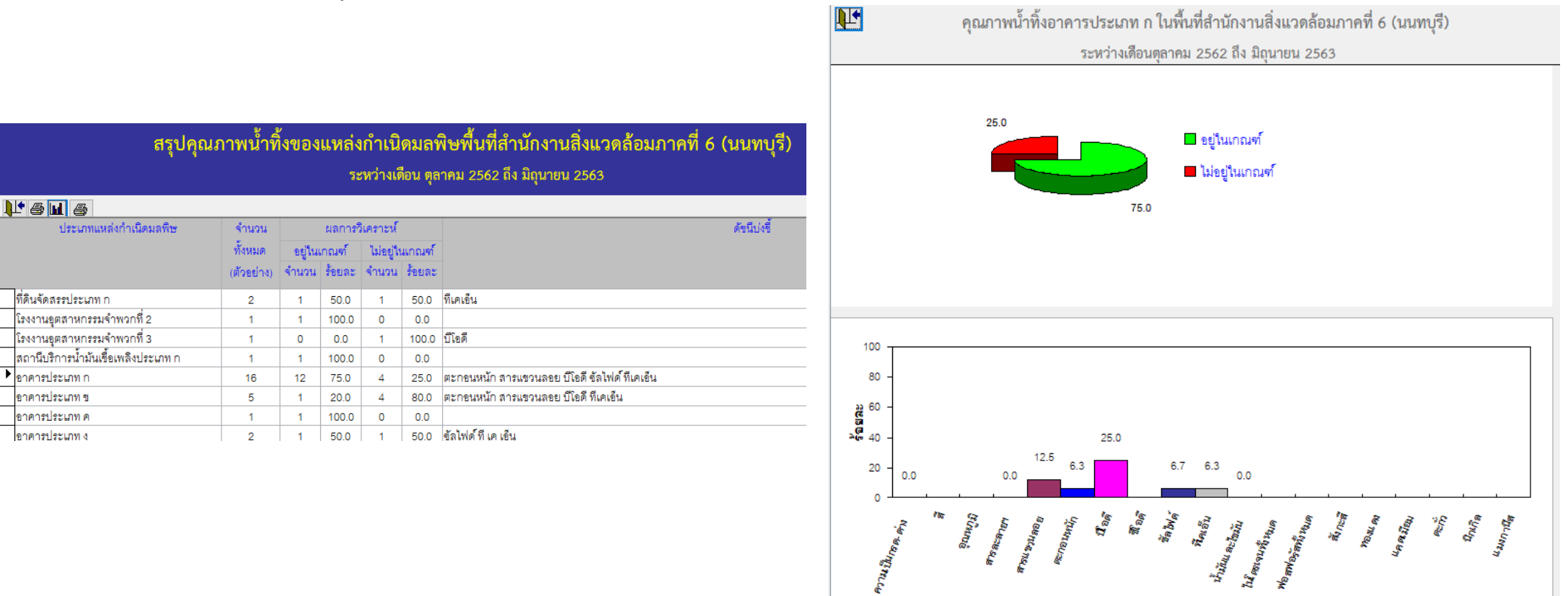

### **ระบบ Front Office**

**1. กลุ่มผู้ใช้งานประเภทหน่วยงานที่เกี่ยวข้อง และประชาชนทั่วไป** 

เข้าสู่ระบบฐานข้อมูล โดยเปิดเว็บเบราวเซอร์ พิมพ์ <u>https://psi.[mnre](https://psi.mnre.go.th/).go.th</u>

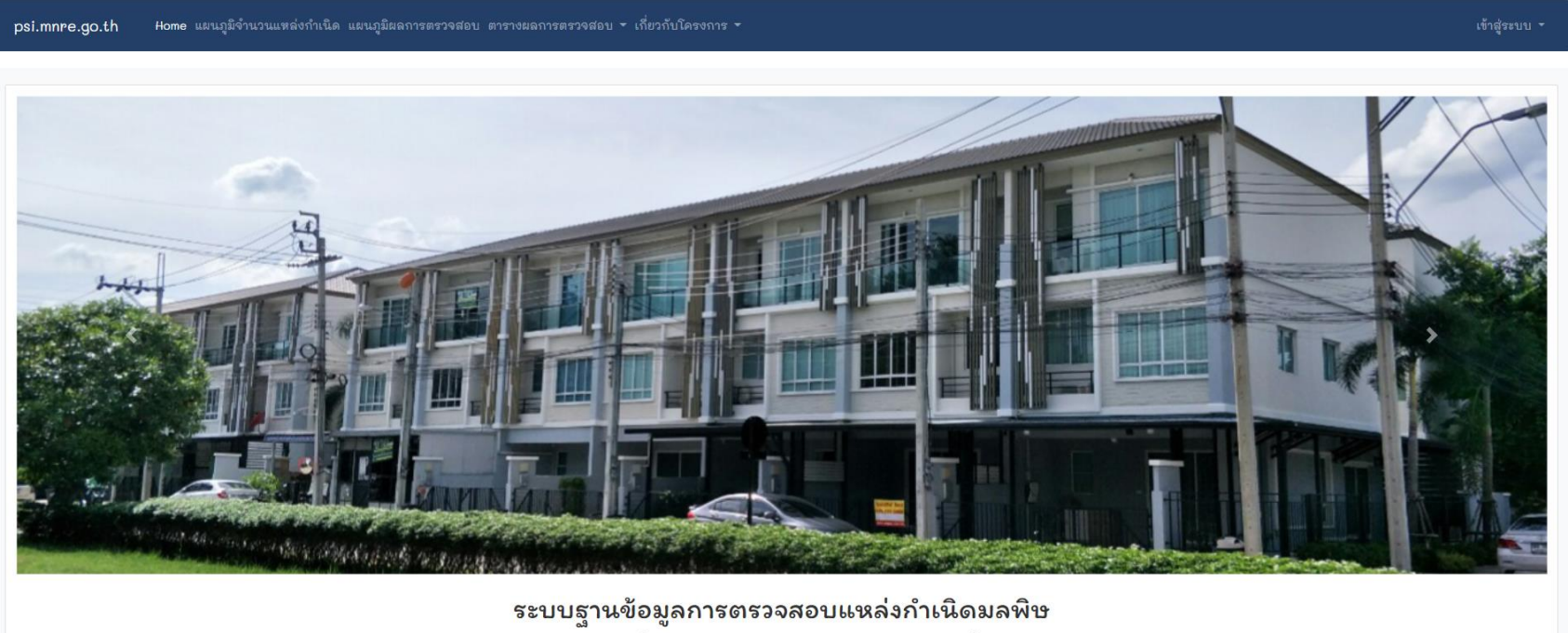

สำนักงานสิ่งแวดล้อมและควบคุมมลพิษที่ 1-16

# **1. กลุ่มผู้ใช้งานประเภทหน่วยงานที่เกี่ยวข้อง และประชาชนทั่วไป**

1**.1 เมนูแผนภูมิจำนวนแหล่งกำเนิด** แสดงแผนภูมิโดนัทจำนวนแหล่งกำเนิดมลพิษจำแนกรายประเภท และแผนภูมิแท่งจำนวน ู้แหล่งกำเนิดมลพิษจำแนกรายหน่วยงาน ซึ่งแผนภูมิโดนัท มีปุ่มแสดงข้อมูลในแบบตาราง ได้แก่ **ปุ่ม Table Results** และแผนภูมิแท่ง มีปุ่ม แสดงข้อมูลในแบบตาราง ได้แก่ **รายหน่วยงานและประเภท** และปุ่ม **รายหน่วยงาน จังหวัด และประเภท**

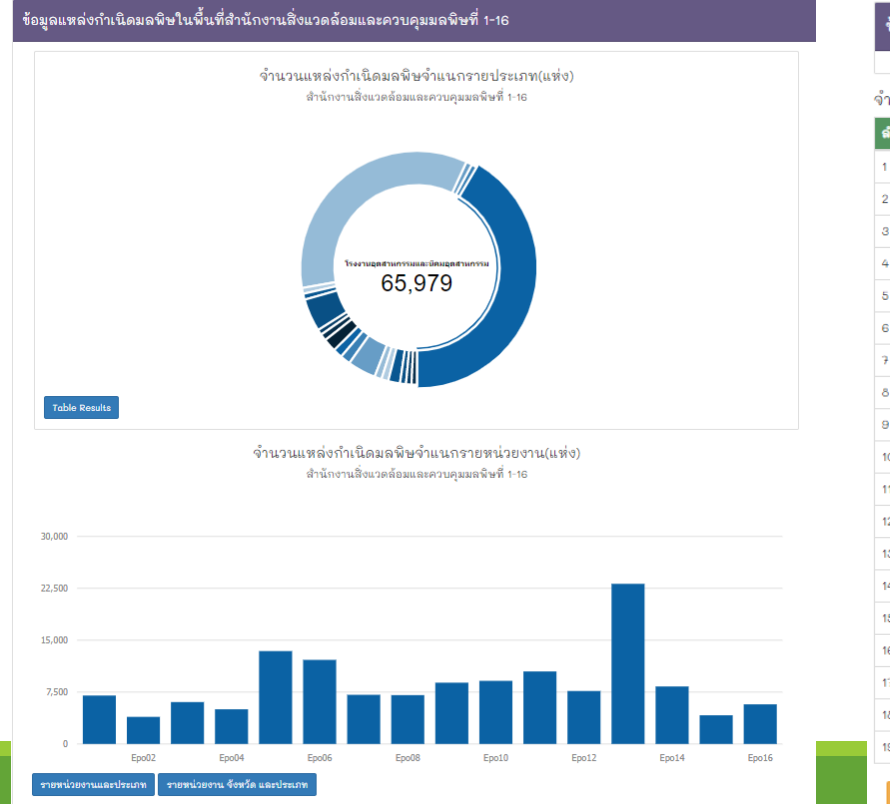

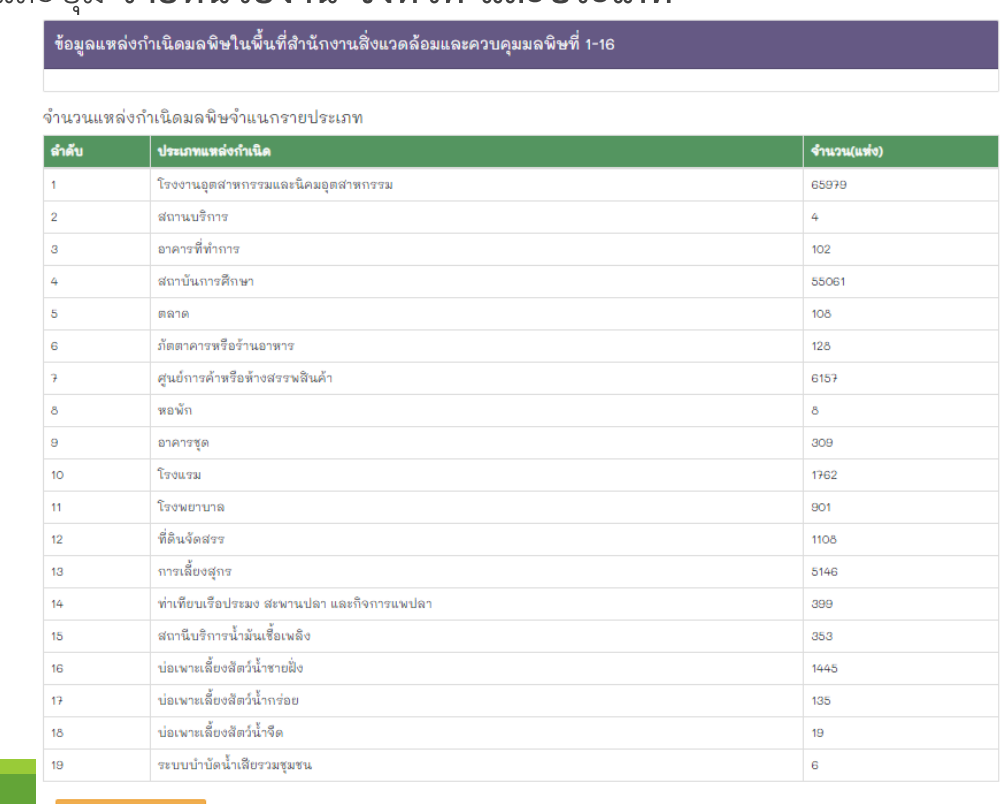

# **1. กลุ่มผู้ใช้งานประเภทหน่วยงานที่เกี่ยวข้อง และประชาชนทั่วไป**

#### **1.2 เมนูแผนภูมิผลการตรวจสอบ**

แสดงแผนภูมิโดนัทผลการตรวจสอบแหล่งกำเนิดมลพิษในภาพรวมของสำนักงานสิ่งแวดล้อมและควบคุมมลพิษที่ 1-16 แสดง ข้อมูล จำนวนที่ยุติเรื่อง แจ้งสิทธิโต้แย้ง ออกคำสั่งให้ปรับปรุง แก้ไข หรือซ่อมแซมระบบบำบัดน้ำเสีย ยุติคำสั่ง แจ้งค่าปรับทาง ปกครอง และอยู่ระหว่างดำเนินการ

แผนภูมิแท่งผลการตรวจสอบแหล่งกำเนิดมลพิษจำแนกรายหน่วยงาน และแผนภูมิแท่งผลการตรวจสอบแหล่งกำเนิดมลพิษ จำแนกรายประเภท ทั้ง 2 แผนภูมิ แสดงข้อมูล จำนวนที่ตรวจ เก็บตัวอย่าง ยุติเรื่อง แจ้งสิทธิโต้แย้ง ออกคำสั่งให้ปรับปรุง แก้ไข หรือซ่อมแซมระบบบำบัดน้ำเสีย แจ้งค่าปรับทางปกครอง ทุเลาค่าปรับทางปกครอง และยุติคำสั่ง

โดยเลือกแสดงข้อมูลตามวันที่ตรวจสอบ แหล่งกำเนิดที่ตรวจสอบทั้งหมด ตรวจสอบใหม่ และติดตามคำสั่ง ซึ่งแผนภูมิโดนัทผล การตรวจสอบแหล่งกำเนิดมลพิษในภาพรวม และแผนภูมิแท่งผลการตรวจสอบแหล่งกำเนิดมลพิษจำแนกรายหน่วยงาน มีปุ่ม Table Results แสดงข้อมูลในแบบตาราง และ แผนภูมิแท่งผลการตรวจสอบแหล่งกำเนิดมลพิษจำแนกรายประเภท มีปุ่ม**ราย ประเภท รายหน่วยงานและประเภท** และ **รายหน่วยงาน จังหวัด และประเภท** แสดงข้อมูลในแบบตาราง

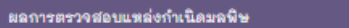

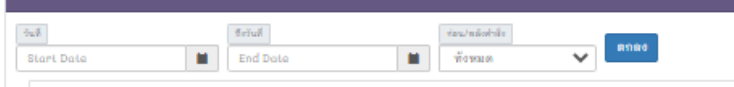

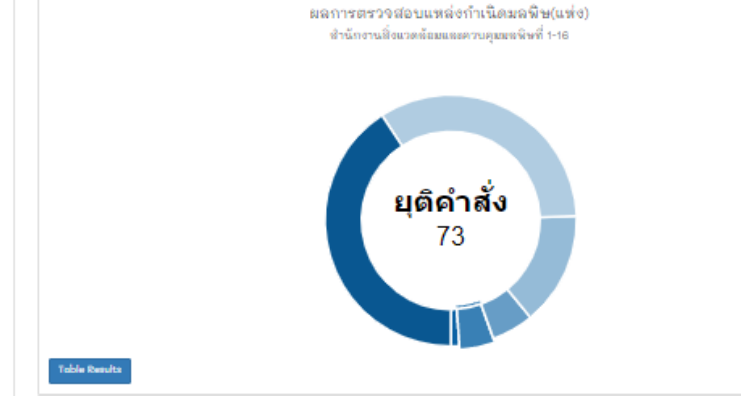

ผลการตรวจสอบแหล่งกำเนิดมลพิษจำแนกรายหน่วยงาน(แห่ง) ชำนักงานสิ่งแวดล้อมและควบคุมมลพิษที่ 1-16

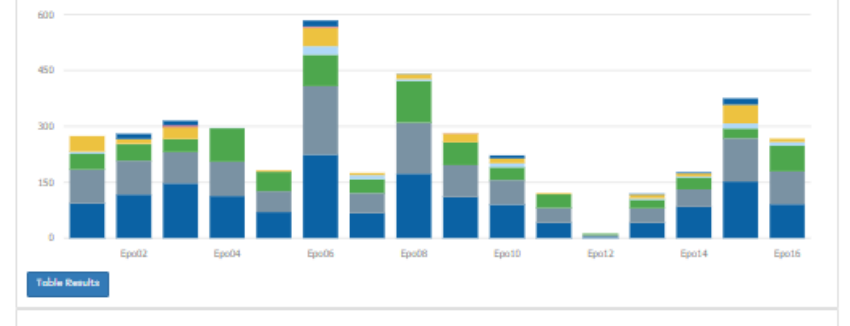

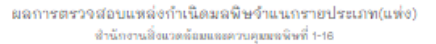

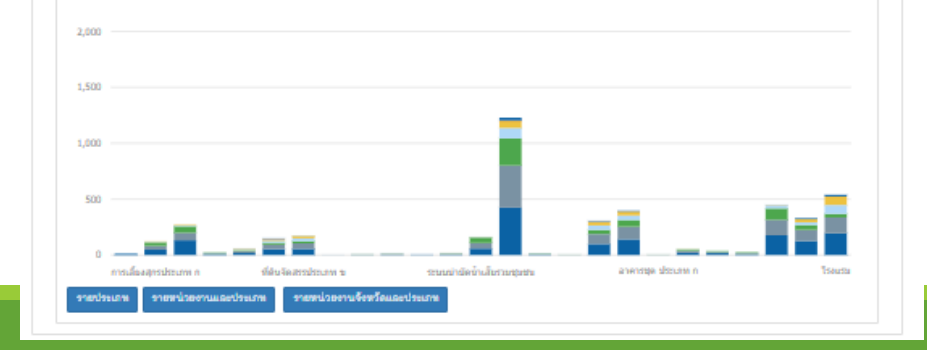

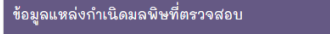

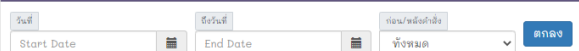

#### สรุปผลการตรวจสอบแหล่งกำเนิดมลพิษจำแนกรายหน่วยงาน(แห่ง)

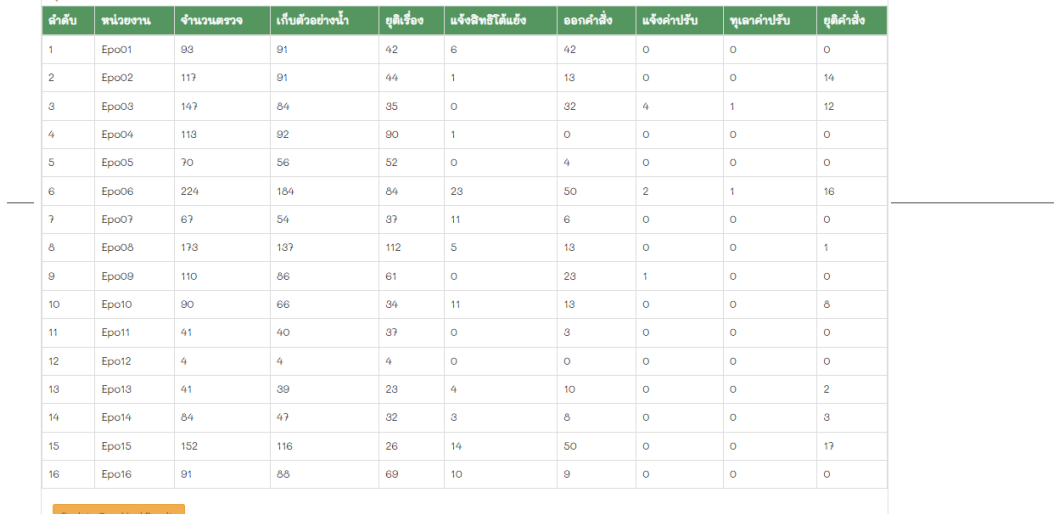

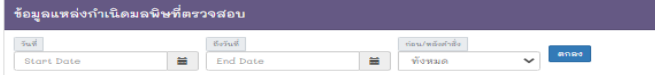

#### สรุปผลการตรวจสอบแหล่งกำเนิดมลพิษจำแนกรายประเภท(แห่ง)

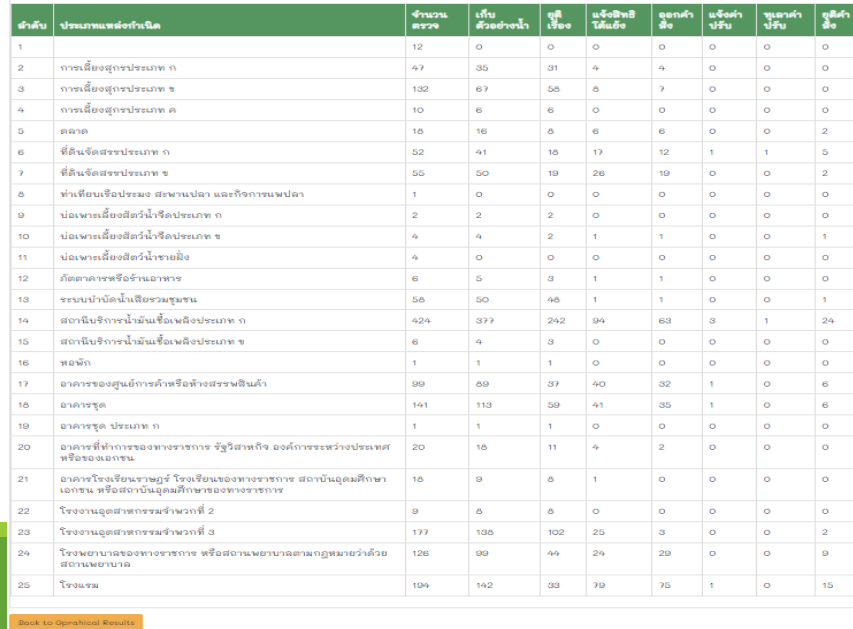

# **1. กลุ่มผู้ใช้งานประเภทหน่วยงานที่เกี่ยวข้อง และประชาชนทั่วไป**

**1.3 เมนูตารางผลการตรวจสอบ** ประกอบด้วย ตารางข้อมูลแหล่งกำเนิดมลพิษที่ตรวจสอบของสำนักงานสิ่งแวดล้อมและควบคุมมลพิษที่ 1-16 แสดงข้อมูล ลำดับที่ สคพ. จังหวัด โครงการ วันที่ตรวจสอบ ชื่อแหล่งกำเนิด ประเภทแหล่งกำเนิด โดยเลือกแสดงข้อมูลตามวันที่ ตรวจสอบ สคพ. จังหวัดแหล่งกำเนิดที่ตรวจสอบทั้งหมด ตรวจสอบใหม่ และติดตามคำสั่ง

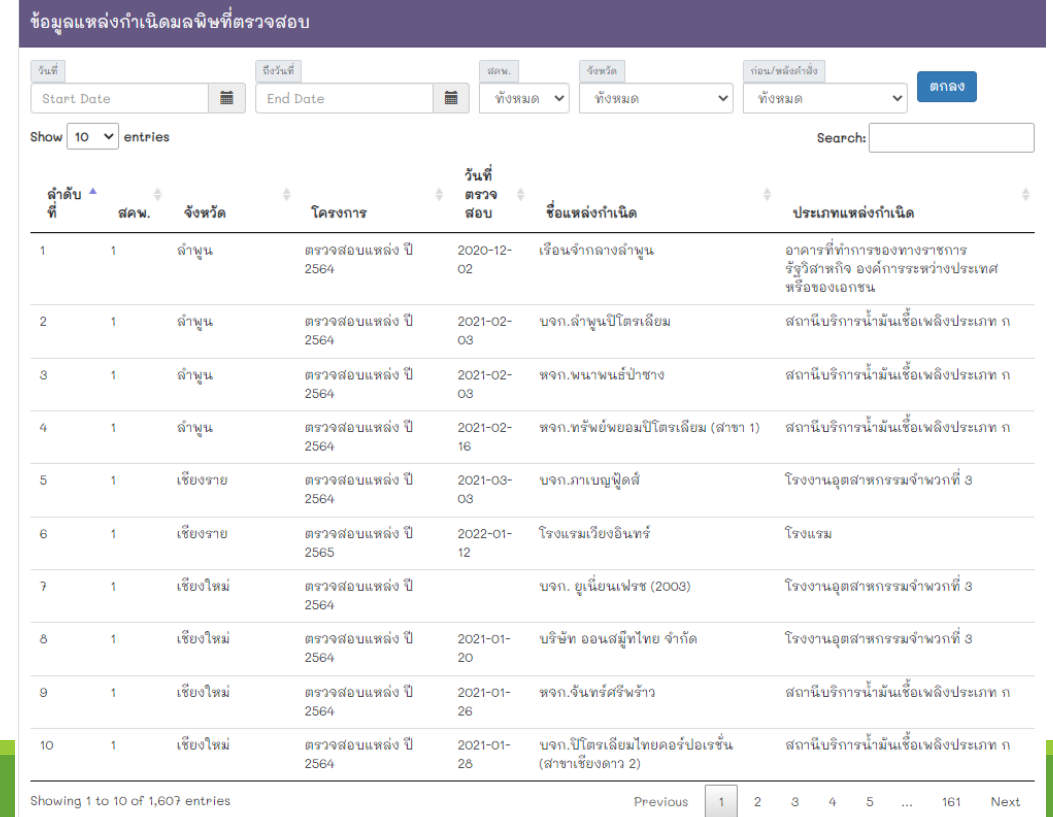

# **1. กลุ่มผู้ใช้งานประเภทหน่วยงานที่เกี่ยวข้อง และประชาชนทั่วไป**

1**.4 เมนูเกี่ยวกับโครงการ** ประกอบด้วยเมนูย่อย ที่มาและความสำคัญ วัตถุประสงค์ เป้าหมายและผู้ที่เกี่ยวข้อง

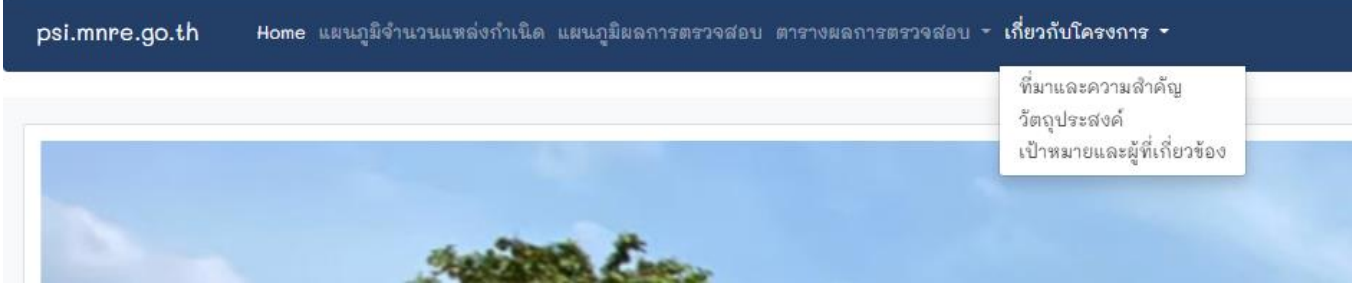

#### โครงการควบคุมแหล่งกำเนิดมลพิษเพื่อส่งเสริมให้ปฏิบัติตามกฎหมายสิ่งแวดล้อม

#### ที่มาและความสำคัญ

รายรนสถานกรณ์คุณกพแห่งน้ำของประเทศ ให.ศ. 2560 ของกรมควบคุมเลพิหาบ่า แห่งน้ำที่มีคุณภาพน้ำของให้เหมือนตั้งก็เข้ากลูกเข้าเหมือนที่เหมือนที่เหมือนที่เหมือนที่เหมือน<br>สำหรับของระบบคุม จัดทั้งต้องและเข้ากับแพทยาลนครบำงาน หน้าที . ให้ตัดมีขอเสียงให้หมาก สำนักหลังและกายแต่ลี่ที่ 1:16 เป็นห่วยานได้รับอยการสอบแห่วทำให้หมายขอบสอบสอบและการและและการและการให้เกิดมายใบแห่วทำให้หมาย<br>ระบบรำสั่งสืบให้หมายขอ ได้หนึ่งแกร่ตัดมีสหรับคุณการณ์ได้รับอยการสอบแห่งกั

ขี่มีความรำเป็นจะต้องขับเคลื่อนและสบังสนุปที่แหล่งทำปลบสายกันเพื่อนี้กับคำสั่งให้ตัดการแก้ง เป็นสามของเขาเข้าอย่ายแต่ก็ไปไปตารบายน้ำที่แป็นไหวเที่ญหมายกำหนดต่อไป ซึ่งในปัจจุบันรัฐบาล<br>ให้ความสำผู้ในเรื่อรัฐอยู่ของเย้าการต้

โดยสำนักงานสิ่งแวดล้อมและควบคุมมลพิษเป็นหน่วยงานหนึ่งในการสนับสนุนการคำเนินงานและร่วมตรวจสอบข้อเท็จจริง รวมทั้งการเก็บตัวอย่างและตรวจวิเคราะห์คุณภาพสิ่งแวดล้อมเพื่อเป็นข้อมูลประกอบการประเมิน 

#### โครงการควบคมแหล่งกำเนิดมลพิษเพื่อส่งเสริมให้ปฏิบัติตามกฎหมายสิ่งแวดล้อม

วัตถุประสงค์

- 1. เพื่อติดตามตรวจสอบแหล่งกำเนิดมลพิษที่เสี่ยงส่งผลกระทบค่อแหล่งน้ำ หรือสภาพแวดล้อมที่เอื้อประโยชน์ต่อการดำรงชีวิตของประชาชน และส่งเสริมการปฏิบัติตามกฎหมายตามแนวทางประชารัฐ
- 2. เพื่อสนับสนุน ส่งเสริม สร้างแรงจูงใจให้แหล่งกำเนิดมลพิษควบคุมดูแลสถานประกอบกิจการของคนเองมีให้ก่อให้เกิดผลกระทบคำนสิ่งแวดล้อมต่อคุณภาพน้ำในแหล่งน้ำสาธารณะ โดยกระบวนการมีส่วนร่วม CSR และปฏิบัติตามกฎหมายสิ่ง นวดล้อม
- 3. เพื่อให้เกิดการบูรณาการความร่วมมือในการจัดการน้ำเสีย และการแก้ไขปัญหาเรื่องร้องเรียนด้านสิ้งแวดล้อม ระหว่างขุมขน แหล่งกำเนิดมลพิษ องค์กรปกครองส่วนท้องถิ่น และหน่วยงานที่เกี่ยวข้องตามแนวทางประชารัฐ

#### โครงการควบคุมแหล่งกำเนิดมลพิษเพื่อส่งเสริมให้ปฏิบัติตามกฎหมายสิ่งแวดล้อม |เป้าหมายและผู้ที่เกี่ยวข้อง

1. แหล่งกำเนิดมลพิษตามประกาศกระทรวงทรัพยากรธรรมชาติและสิ่งแวดล้อม เมื่อวันที่ 4 พฤษภาคม 2555 ตามมาตรา 69 แห่งพระราชบัญญัติส่งเสริมและรักษาคุณภาพสิ่งแวดล้อมแห่งชาติ พ.ศ. 2535 ในพื้นที่สำนักงานสิ่งแวดล้อมและควบคุม มลพิษที่ 1-16 ที่เสี่ยงจะส่งผลกระทบต่อแหล่งน้ำ หรือพื้นที่อ่อนไหวทั่วประเทศ

2. เจ้าหน้าที่ส่วนสิ่งแวดล้อม สำนักงานทรัพยากรธรรมชาติและสิ่งแวดล้อมจังหวัดทุกจังหวัด

3. องค์กรปกครองส่วนท้องถิ่น ในพื้นที่เสี่ยงที่จะได้รับผลกระทบด้านคุณภาพน้ำ หรือพื้นที่อ่อนไหว

4. เครือข่ายภาคประชาชน เอกชน และหน่วยงานราชการที่กำกับดูแลแหล่งกำเนิดมลพิษทุกจังหวัด

# 2. กลุ่มผู้ใช้งานประเภท เจ้าหน้าที่สำนักงานสิ่งแวดล้อมและควบคุมมลพิษที่ 1-16

ู เข้าสู่ระบบฐานข้อมูล โดยเปิดเว็บเบราวเซอร์ พิมพ์ <u>https://psi.[mnre](https://psi.mnre.go.th/).go.th</u> เข้าสู่หน้าแรก คลิกเมาส์ที่เมนูเข้าสู่ระบบ (มุมบนขวาสุด) เมนู ย่อย เข้าสู่ระบบ

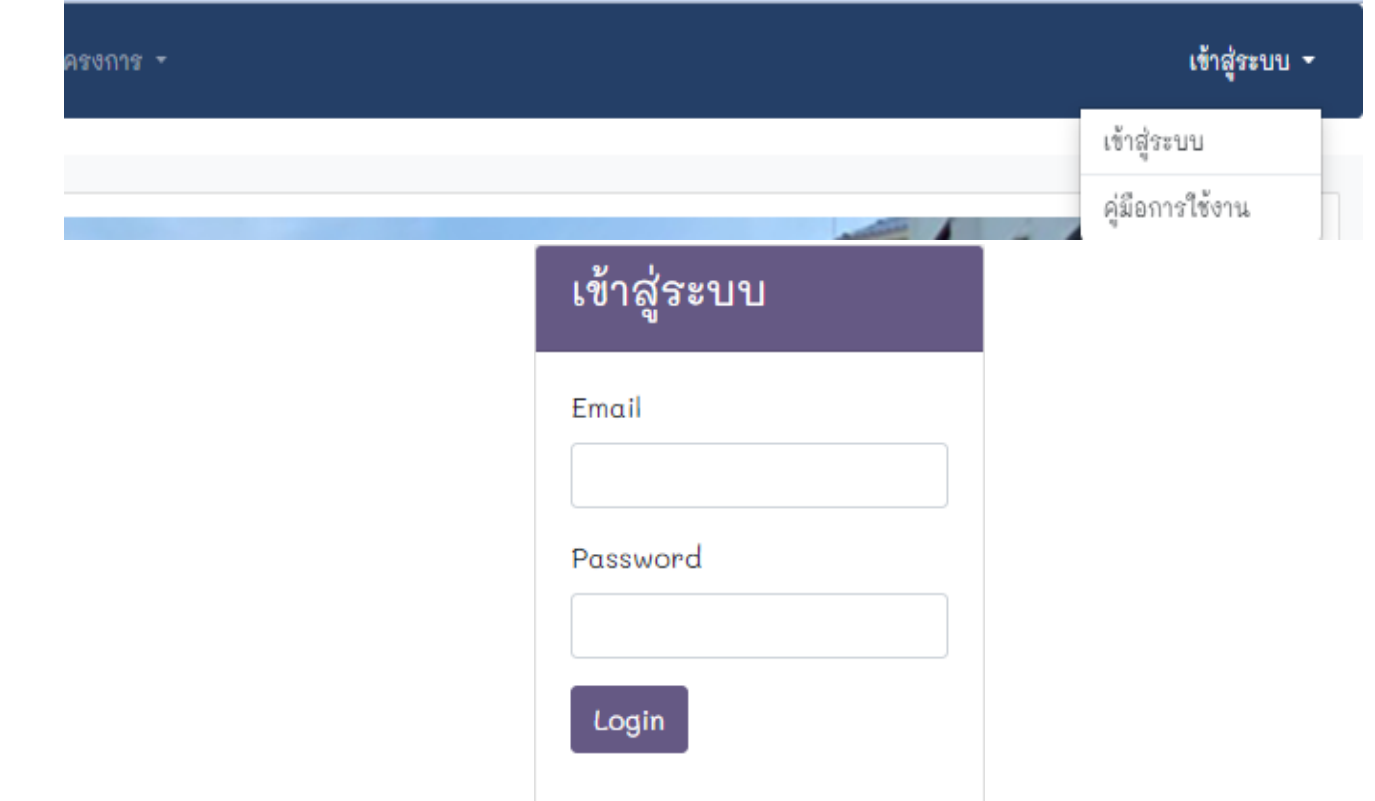

# 2. กลุ่มผู้ใช้งานประเภท เจ้าหน้าที่สำนักงานสิ่งแวดล้อมและควบคุมมลพิษที่ 1-16

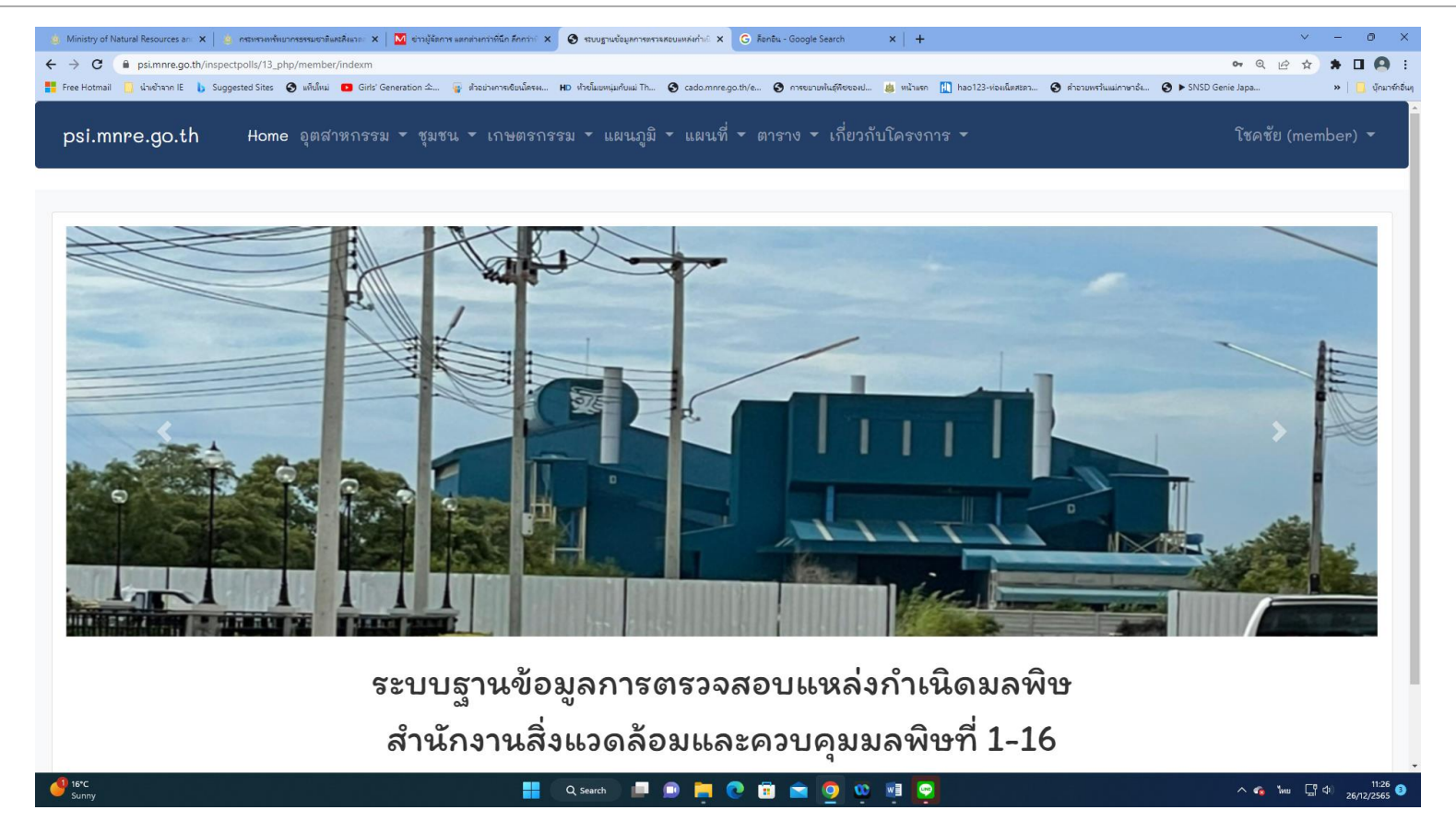

# 2. กลุ่มผู้ใช้งานประเภท เจ้าหน้าที่สำนักงานสิ่งแวดล้อมและควบคุมมลพิษที่ 1-16

**2.1 เมนูอุตสาหกรรม** ประกอบด้วยเมนูย่อย โรงงานอุตสาหกรรมทั้งหมด โรงงานอุตสาหกรรมเคมี โรงงานเหล็ก โรงงานปูนซิเมนต์ และ โรงงานโม่ บด ย่อย หิน

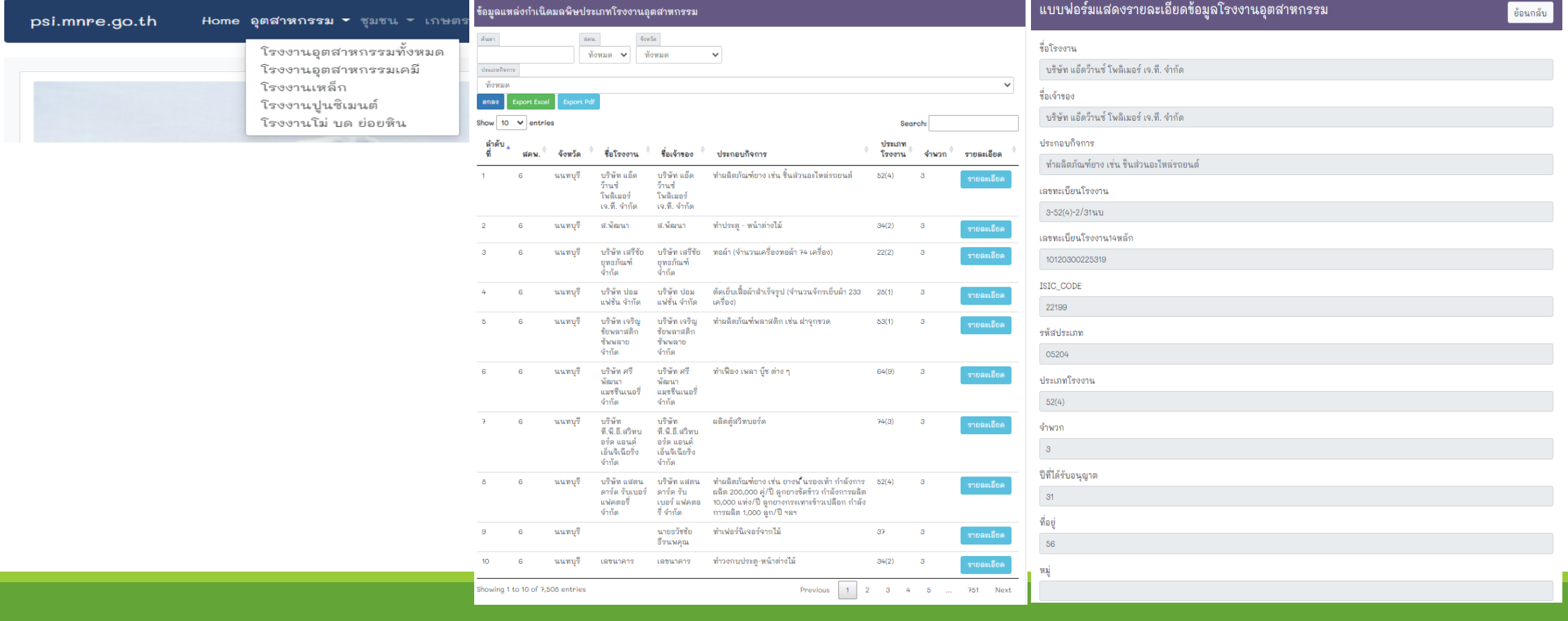

# **2.1 เมนูอุตสาหกรรม** ประกอบด้วยเมนูย่อย โรงงานอุตสาหกรรมทั้งหมด โรงงาน อุตสาหกรรมเคมี โรงงานเหล็ก โรงงานปูนซิเมนต์ และ โรงงานโม่ บด ย่อยหิน

**ปุ่ม Export Excel**

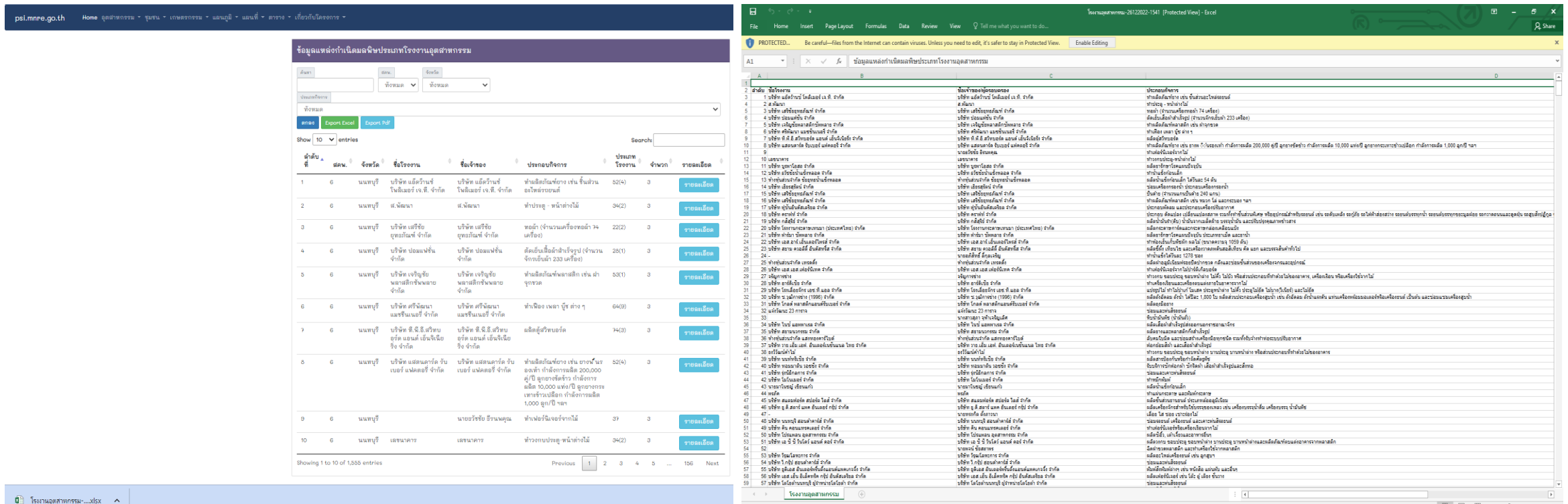

**2.1 เมนูอุตสาหกรรม** ประกอบด้วยเมนูย่อย โรงงานอุตสาหกรรมทั้งหมด โรงงาน อุตสาหกรรมเคมี โรงงานเหล็ก โรงงานปูนซิเมนต์ และ โรงงานโม่ บด ย่อยหิน

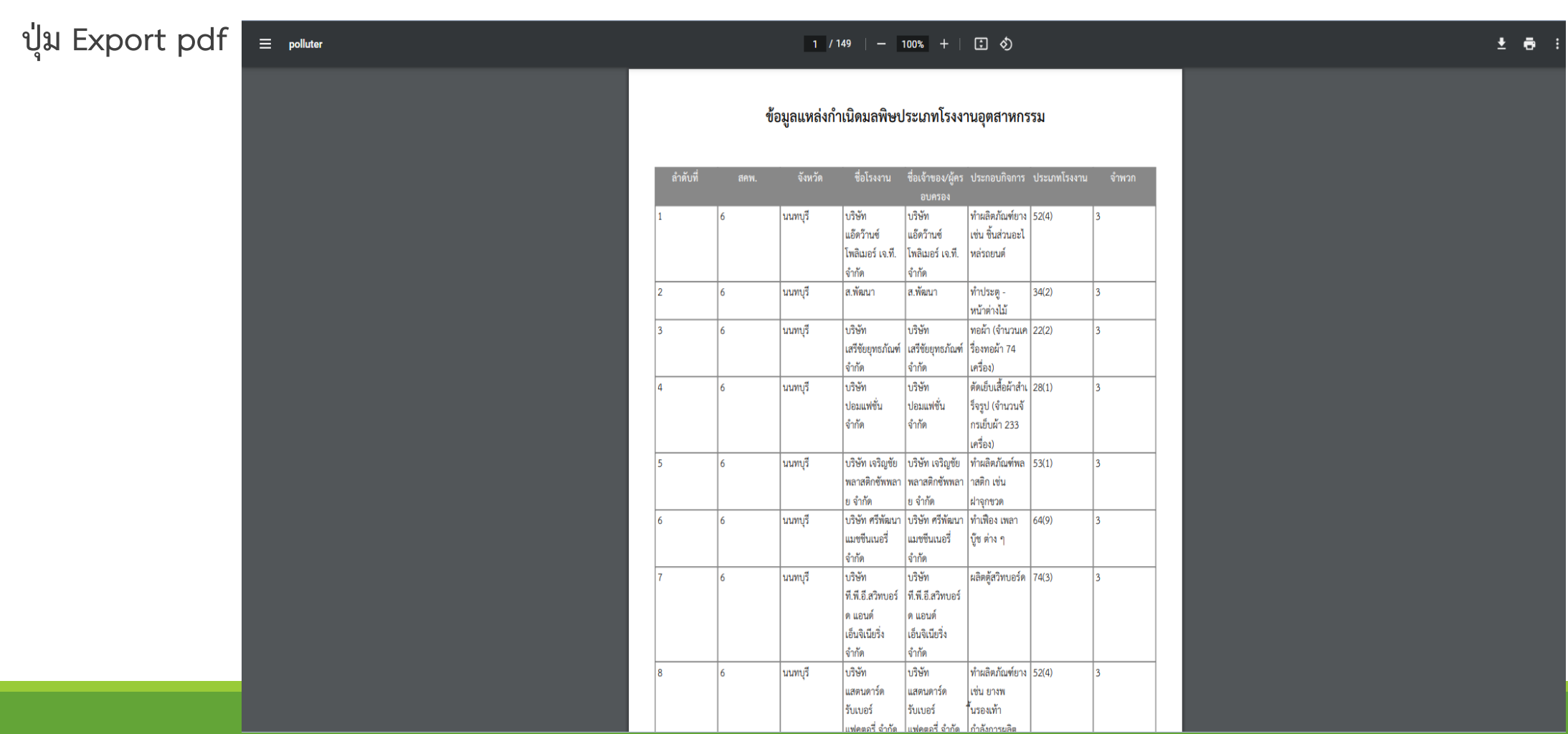

## **2.2 เมนูชุมชน** ประกอบด้วยเมนูย่อย ที่ดินจัดสรร โรงพยาบาล โรงแรม อาคารชุด หอพัก ศูนย์การค้า ภัตตาคารหรือร้านอาหาร ตลาด สถาบันการศึกษา อาคารที่ทำการ สถานบริการ สถานีบริการน้ำมันเชื้อเพลิง และระบบบำบัดน้ำเสีย

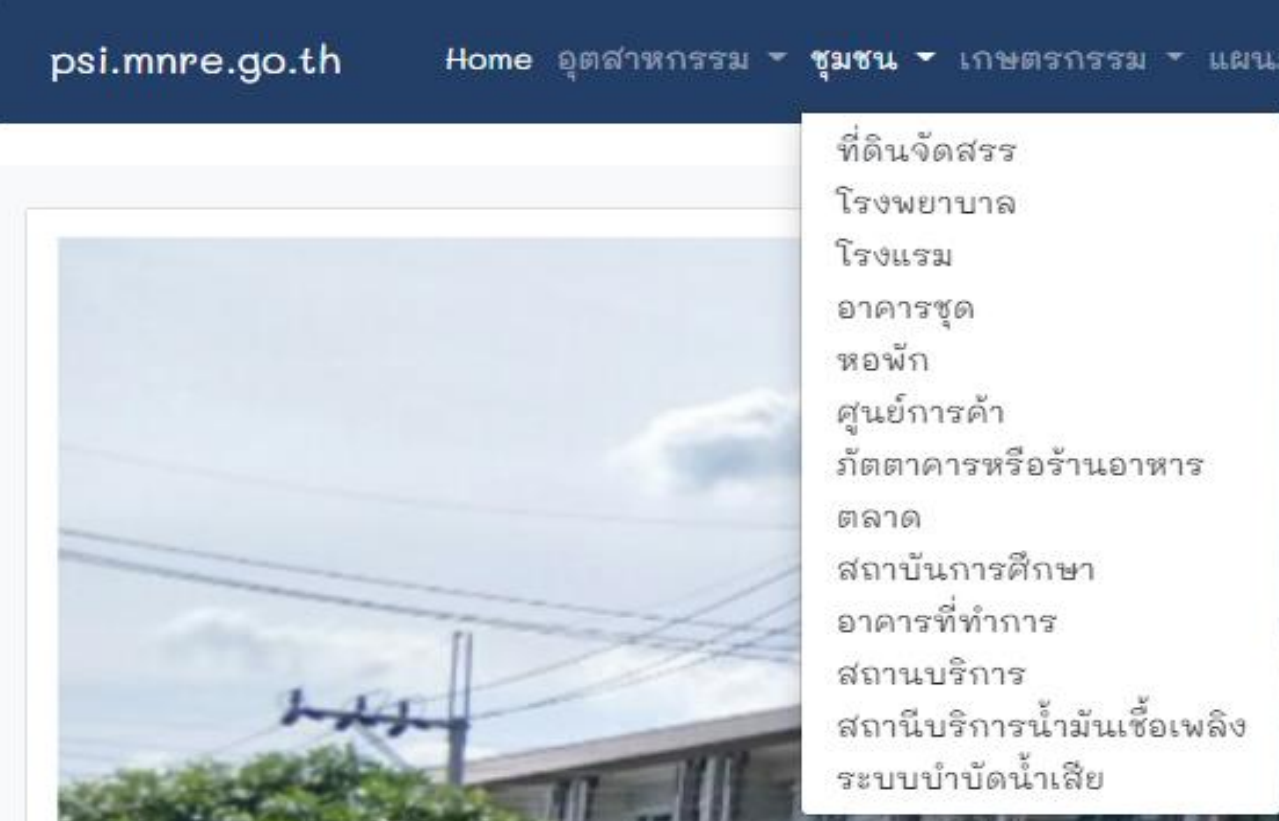

## **2.3 เมนูเกษตรกรรม** ประกอบด้วยเมนูย่อย การเลี้ยงสุกร ท่าเทียบเรือประมง บ่อ เพาะเลี้ยงสัตว์น้ำชายฝั่ง บ่อเพาะเลี้ยงสัตว์น้ำกร่อย และบ่อเพาะเลี้ยงสัตว์น้ำจืด

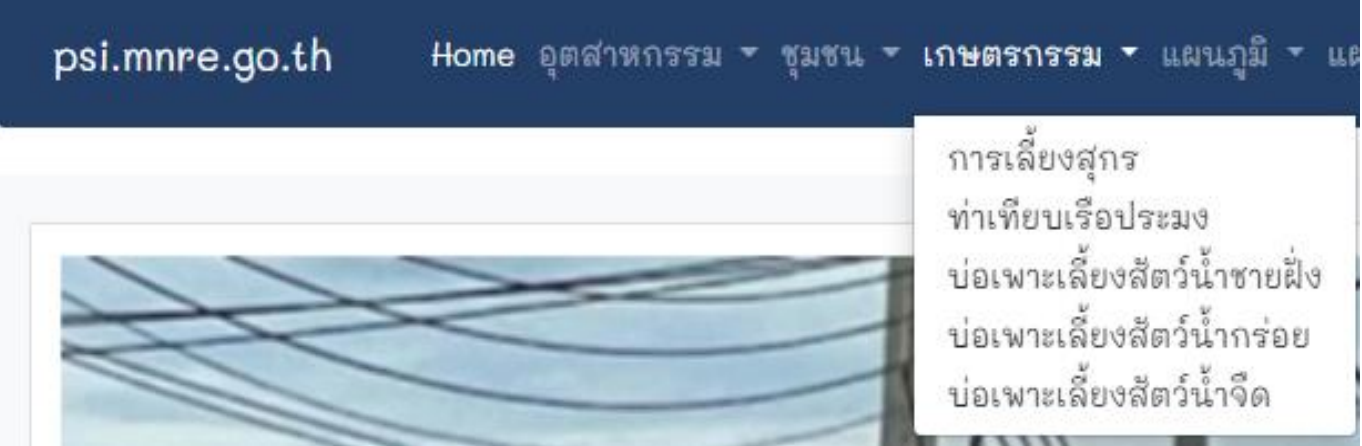

# **2.4 เมนูแผนภูมิ ประกอบด้วยเมนูย่อย จ านวนแหล่งก าเนิด และผลการตรวจสอบ**

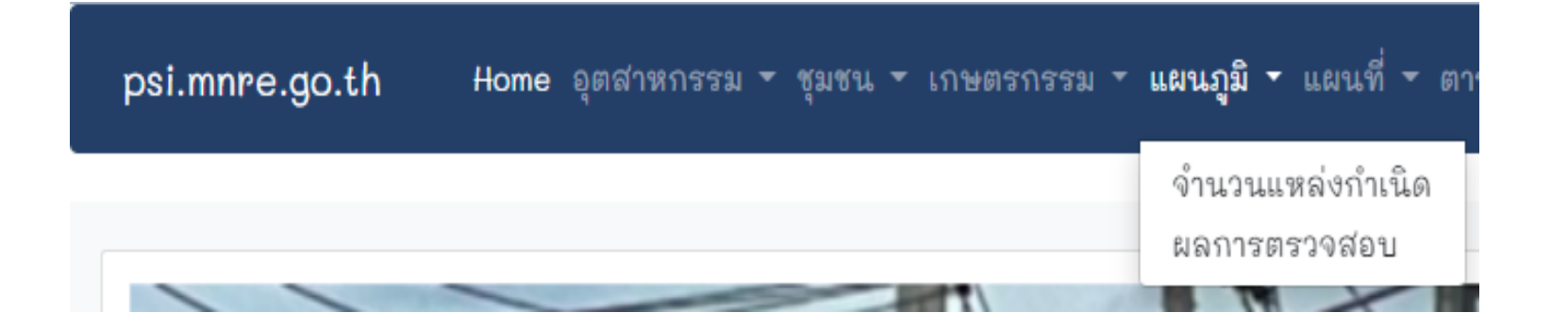

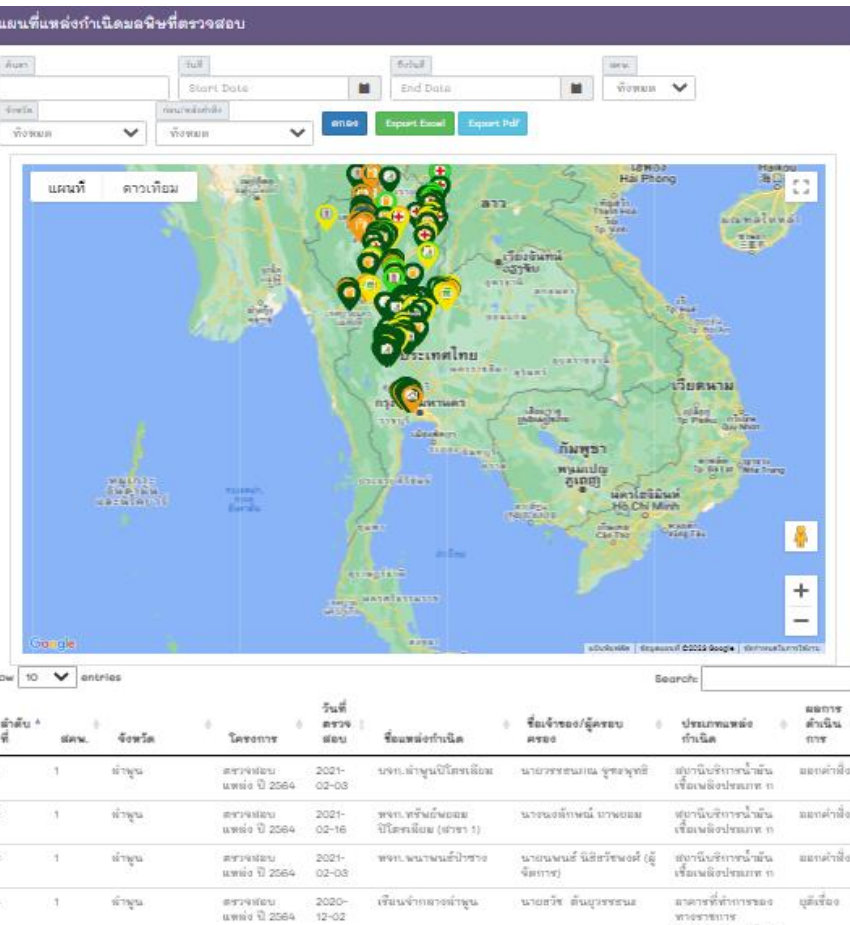

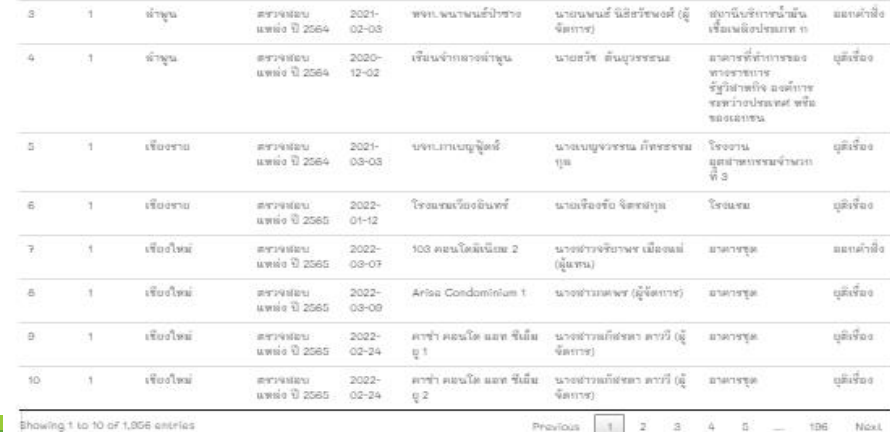

 $1 \t2 \t3 \t4 \t5$ 

## **2.5 เมนูแผนที่ ประกอบด้วยเมนูย่อย ผลการตรวจสอบ**

Home อุตสาหกรรม - ชุมชน - เกษตรกรรม - แผนภูมิ psi.mnre.go.th แผนที ▼ ตาราง ▼ เกีย ผลการตรวจสอบ

ี แสดงจุดพิกัด (Marker) ของแหล่งกำเนิดมลพิษตามประเภทแหล่งกำเนิด มลพิษและผลการบังคับใช้กฎหมาย โดยแบ่งสีจุดพิกัดออกเป็น 5 สี ได้แก่ เขียว น้ าเงิน ส้ม แดง และเหลือง หมายถึง ยุติเรื่อง แจ้งสิทธิโต้แย้ง ออก ้ คำสั่ง แจ้งค่าปรับทางปกครอง และอยู่ระหว่างดำเนินการ ตามลำดับ ี สามารถเลือกแสดงข้อมูลตาม ช่วงวันที่ รายสคพ. รายจังหวัด แหล่งกำเนิด ที่ตรวจสอบทั้งหมด ตรวจสอบใหม่ และติดตามคำสั่ง และค้นหาด้วย ชื่อ ้แหล่งกำเนิดมลพิษ เจ้าของ/ผู้ครอบครองแหล่งกำเนิดมลพิษ และประเภท ้ แหล่งกำเนิดมลพิษ ในกล่องค้นหา รวมทั้งแสดงตารางข้อมูลด้านล่างแผน ที่ ได้แก่ ลำดับที่ สคพ. จังหวัด โครงการ วันที่ตรวจสอบ ชื่อแหล่งกำเนิด ู้ชื่อเจ้าของ/ผู้ครอบครอง ประเภทแหล่งกำเนิด ผลการดำเนินการ

## 2.6 เมนูตาราง ประกอบด้วยเมนูย่อย ได้แก่ ตรวจสอบ เก็บตัวอย่างน้ำ ยุติเรื่อง แจ้งสิทธิ์โต้แย้ง ออกคำสั่ง แจ้งค่าปรับ ทุเลาค่าปรับ และ ยุติคำสั่ง

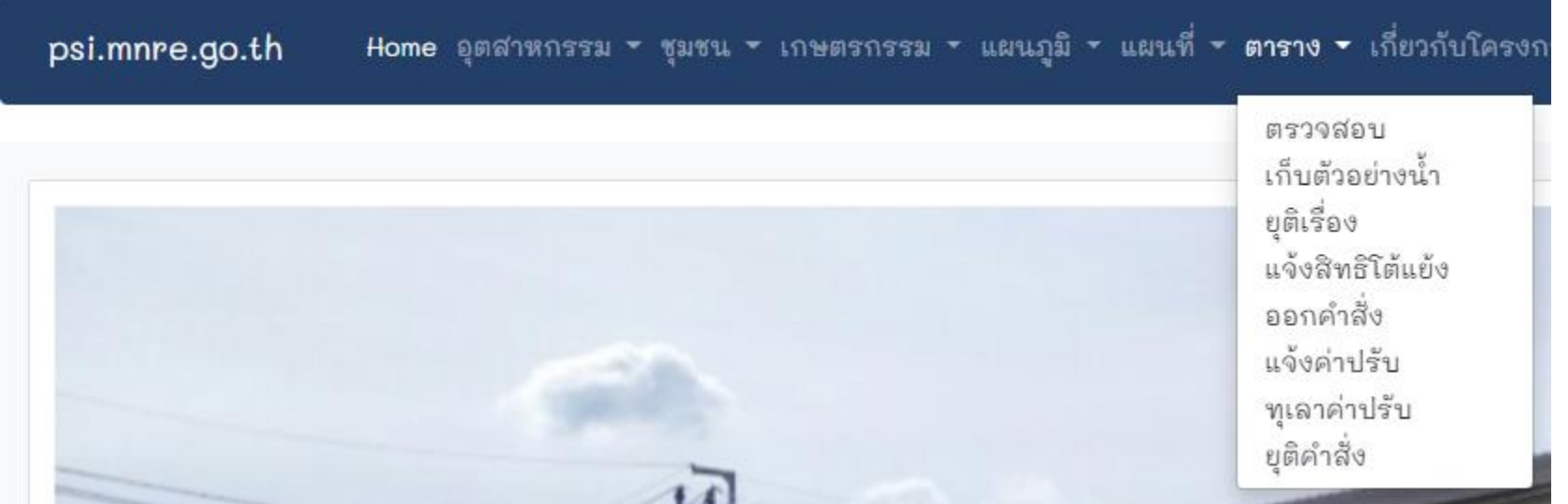

## 2.7 เมนูเกี่ยวกับโครงการ ประกอบด้วยเมนูย่อย ที่มาและความสำคัญ วัตถุประสงค์ **เป้าหมายและผู้ที่เกี่ยวข้อง**

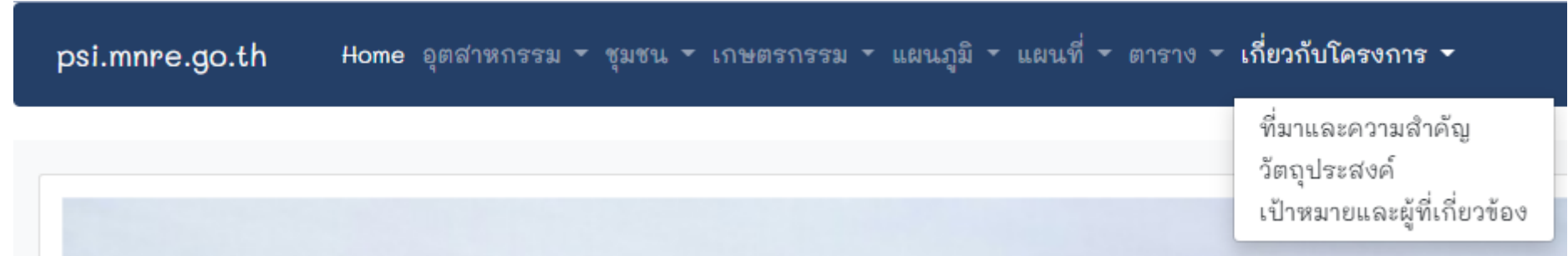

### **2.8 เมนูผู้ใช้งาน** ประกอบด้วยเมนูย่อย แก้ไขโปรไฟล์ คู่มือการใช้งาน และออกจาก ระบบ

Home อุตสาหกรรม - ชุมชน - เกษตรกรรม - แผนภูมิ - แผนที่ - ตาราง - เกี่ยวกับโครงการ psi.mnre.go.th

• เมนูย่อย**แก้ไขโปรไฟล์**ประกอบด้วย ระบบข้อมูลสมาชิก ได้แก่ การแก้ไข รูปภาพ ชื่อ และเบอร์โทรศัพท์ แต่ไม่ สามารถแก้ไข อีเมล์ และสิทธิ

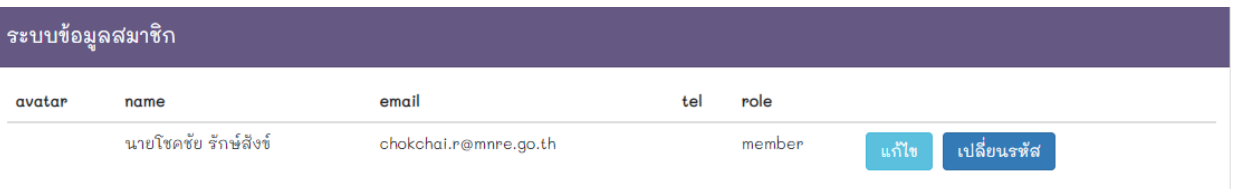

โชคชัย (member)

แก้ไขโปรไฟล์ คู่มือการใช้งาน ออกจากระบบ

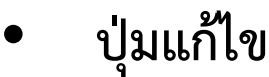

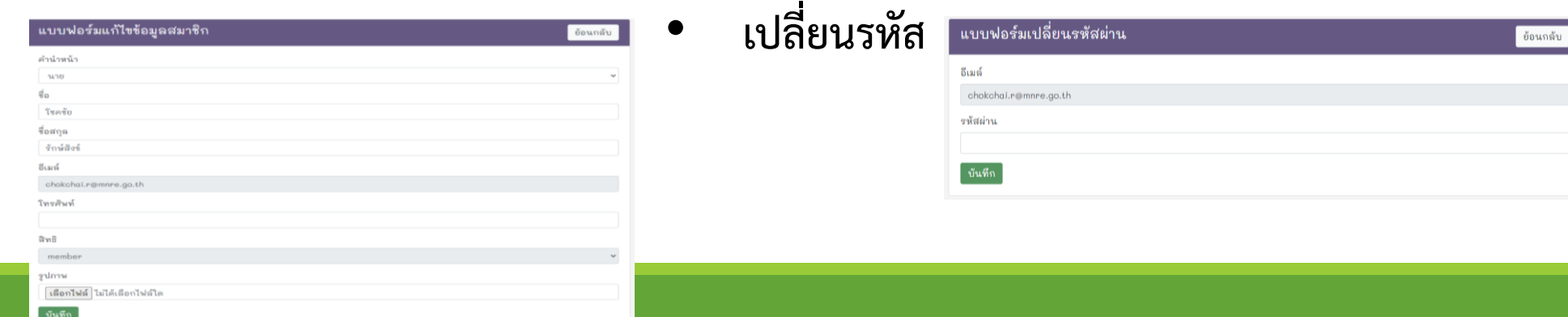

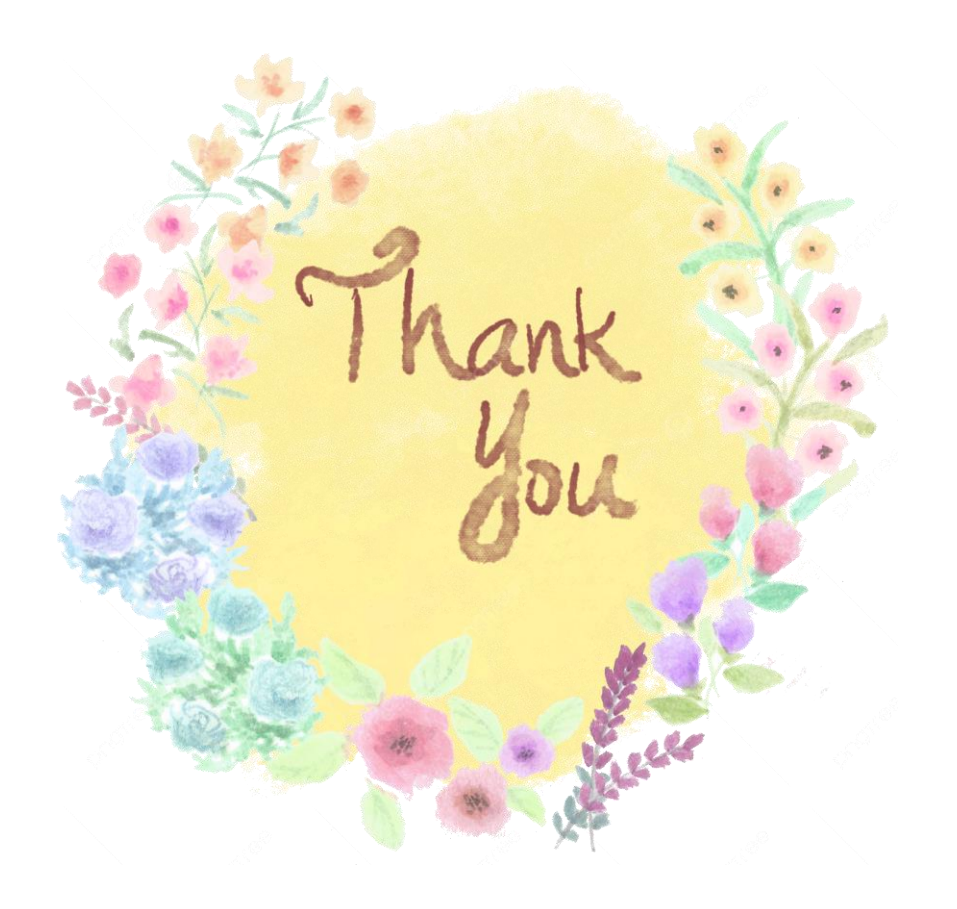